### Reminder:

**Epic School is free for educators and students with class code log in access from 7 am to 3 pm when school is physically in session!**

# 2023-24年度英文網上閱讀平台 https://www.getepic.com/

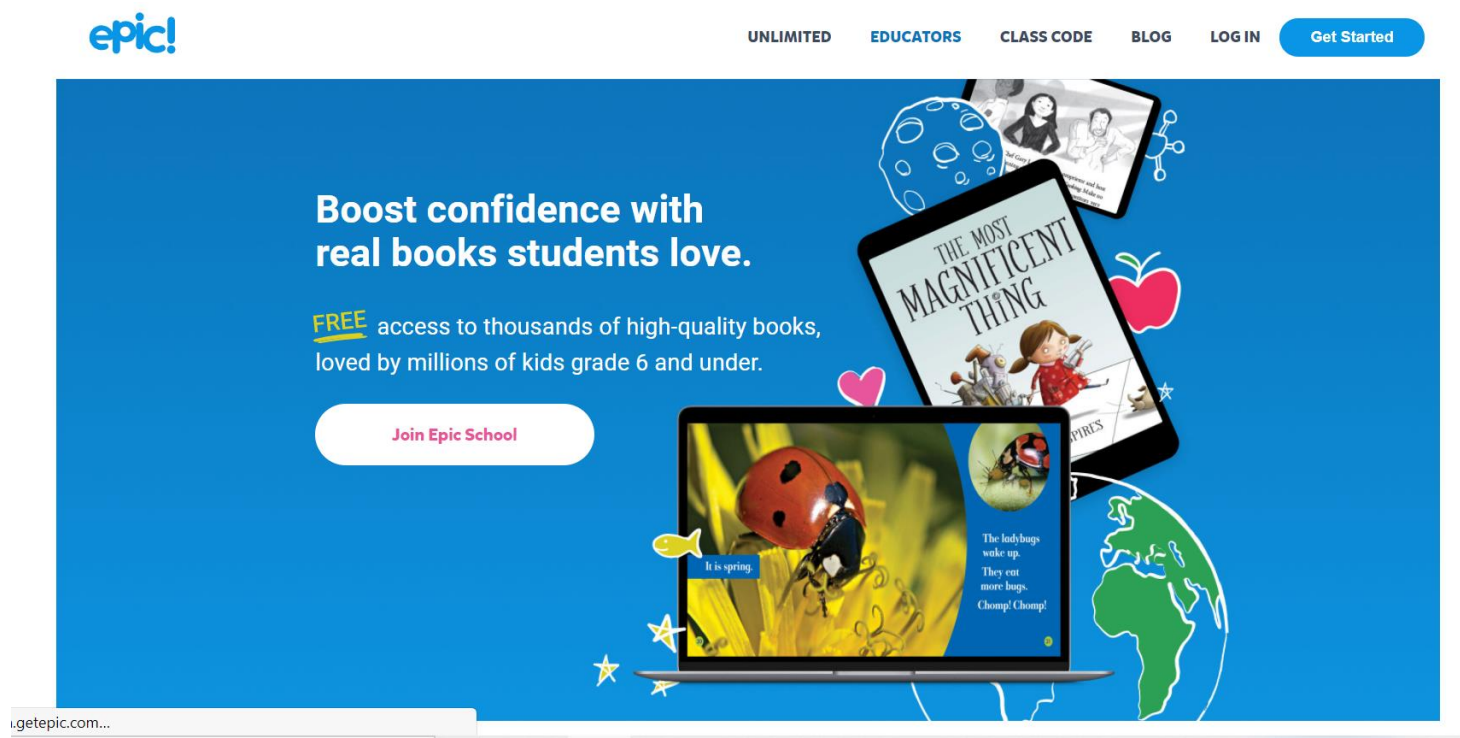

**手提電腦** 

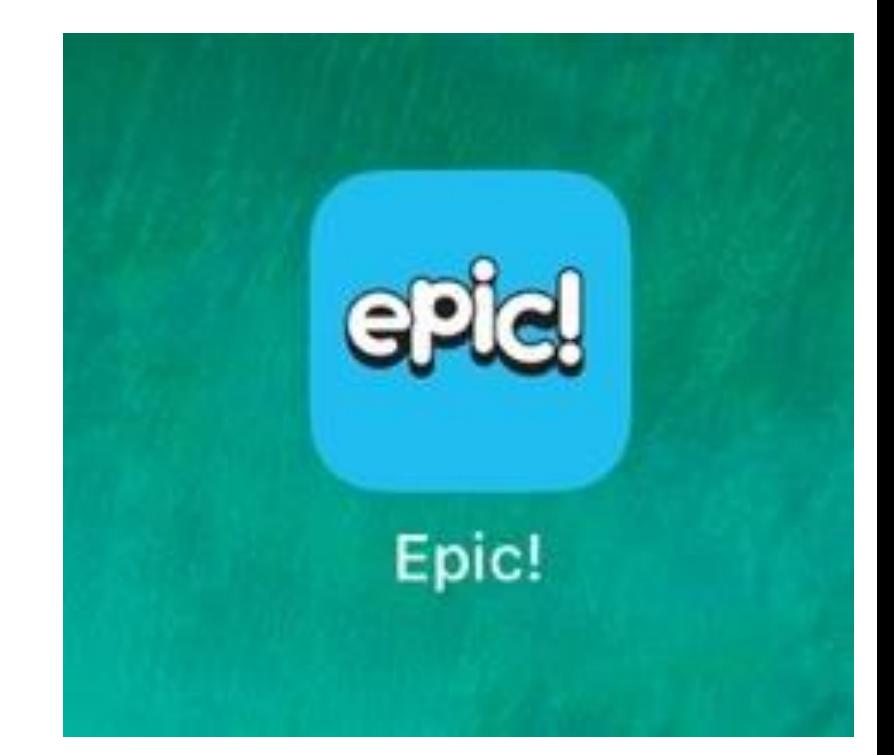

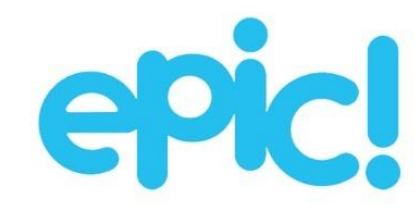

#### I Pad 或智能電話登入

#### 培養喜歡閱讀的習慣和學習興趣

即時存取 35,000 本適合 12 歲及以下兒童的精彩書籍及影片

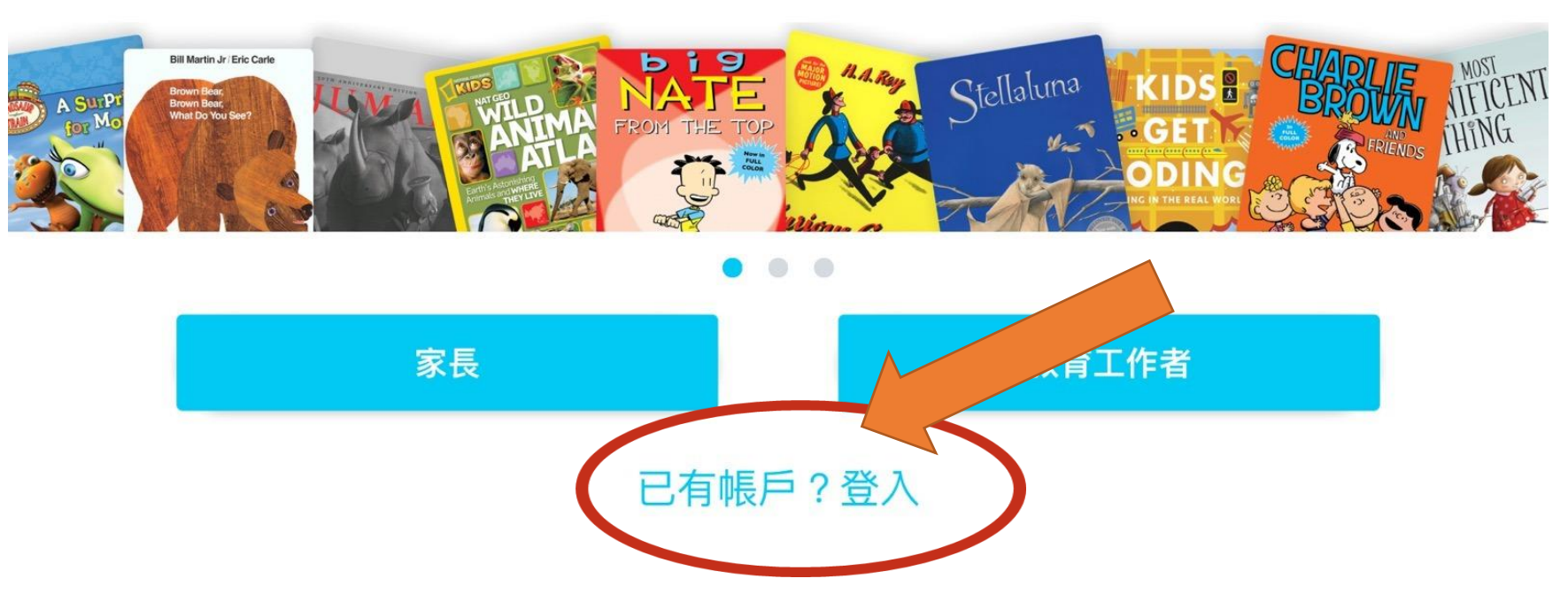

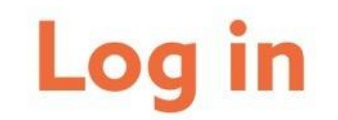

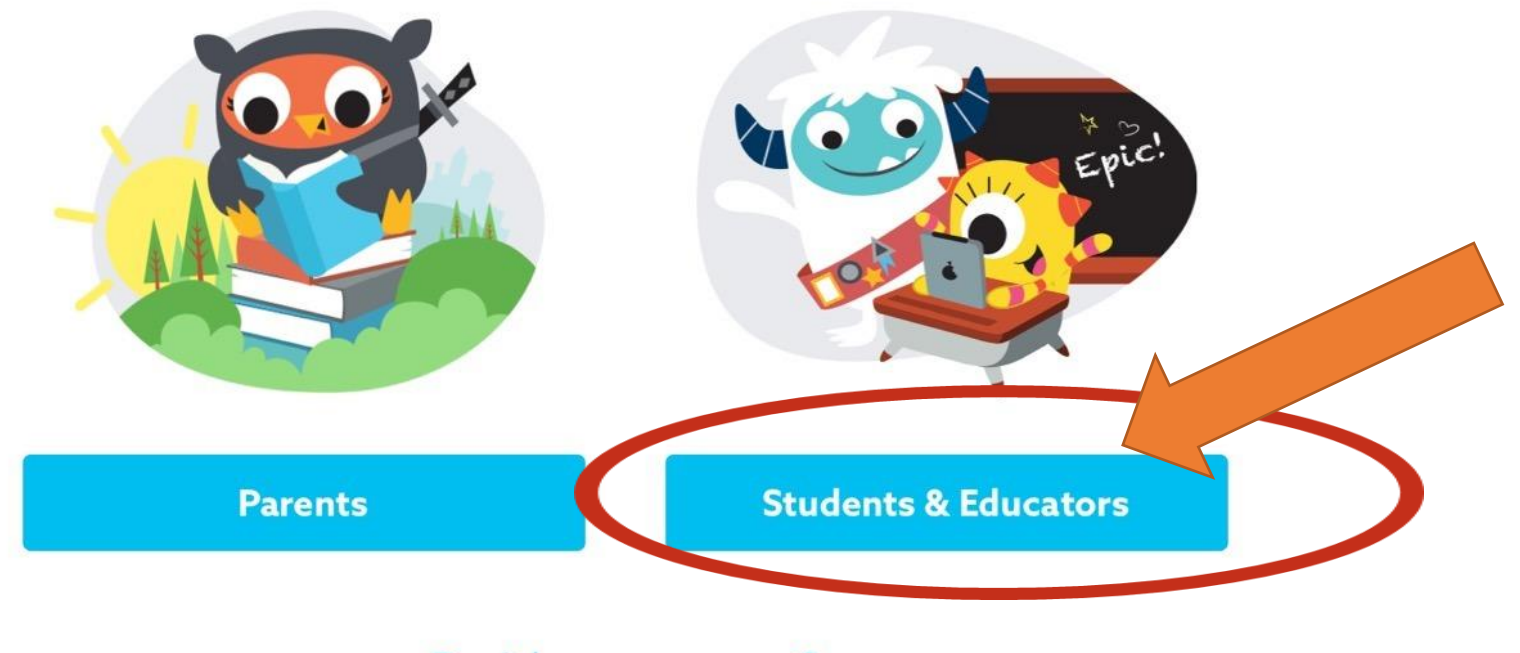

Don't have an account?

學生登入

**e.g. Chan Tai Man**

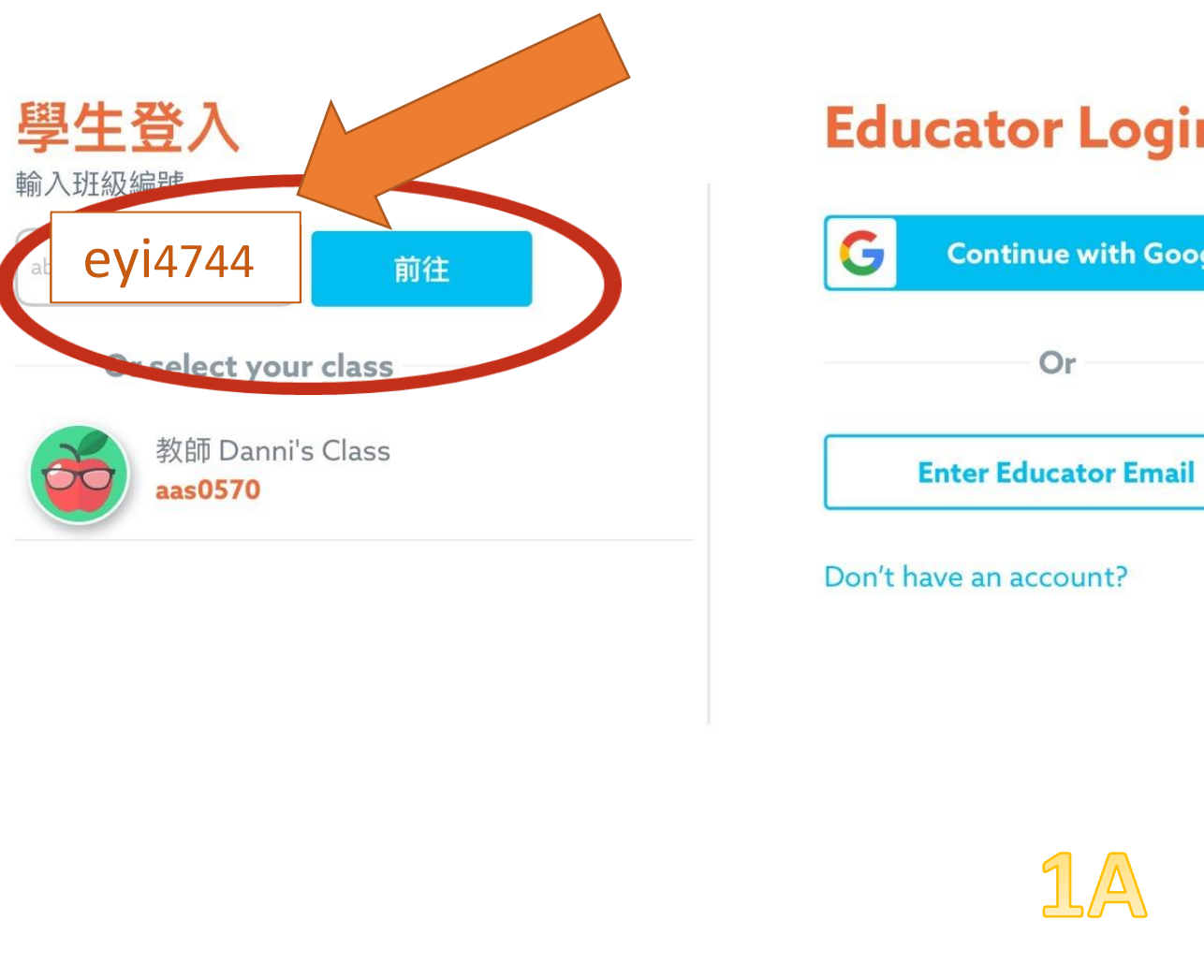

#### ogin

a Google

<u>ic</u>

 $\times$ 

### Welcome, Ms Li's Class!

**Q** Search for Student

Class Code: eyi4744

e.g.

Ć

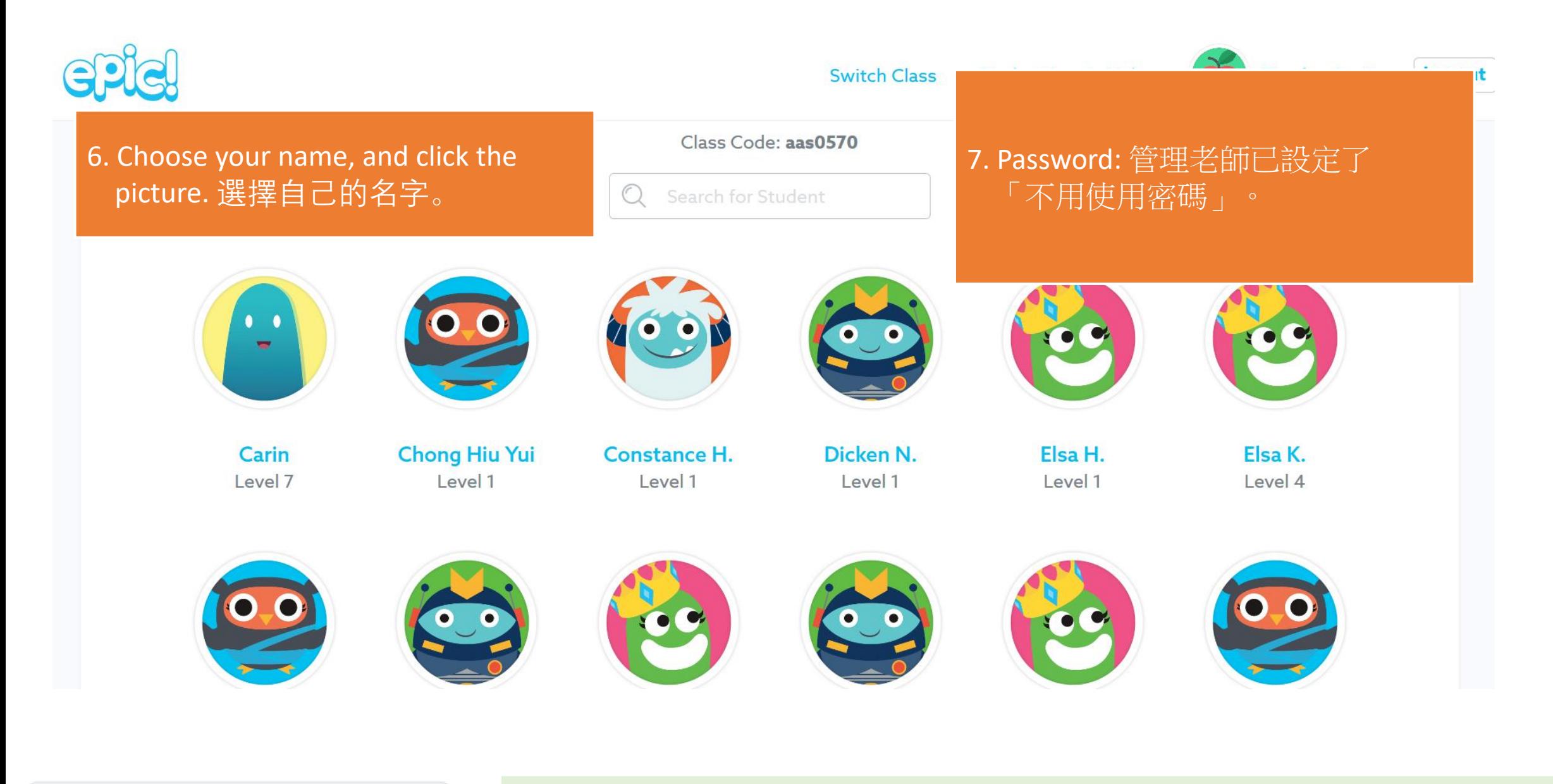

Search for Student

你亦可使用放大鏡那條**bar**,輸入你的姓**/**名字,以快速搜尋。

#### 8. Choose your reading level. 選擇閲讀能力水平。epic! 80  $\mathbf{r}$ Search by Author, Title or Keyword My Library Explore Mailbox **A<sub>2</sub>A** READ TO ME  $\left\| \cdot \right\|$  AR **FOR** AUDIOBOOKS  $\bullet$ FOR YOU  $\bullet$ **COMICS VIDEOS Explore By Reading Level:** AR 2.0 - 2.9  $\sim$ **AR AR: 2.0**  $0.1 - 0.9$  $0 1.0 - 1.9$  $2.40$ 2007725 **Walt Disney**  $2.0 - 2.9$ **LUCKY BAY Martin Luther King Flowers** Barack Obama (4) R by Grace Hansen  $03.0 - 3.9$ by Grace Hanser  $04.0 - 4.9$  $\bigcirc$  5.0 - 5.9  $6.0 - 6.9$ **Read To Me** by Kate McMullan Read To Me Read To Me  $\bigcirc$  7.0+

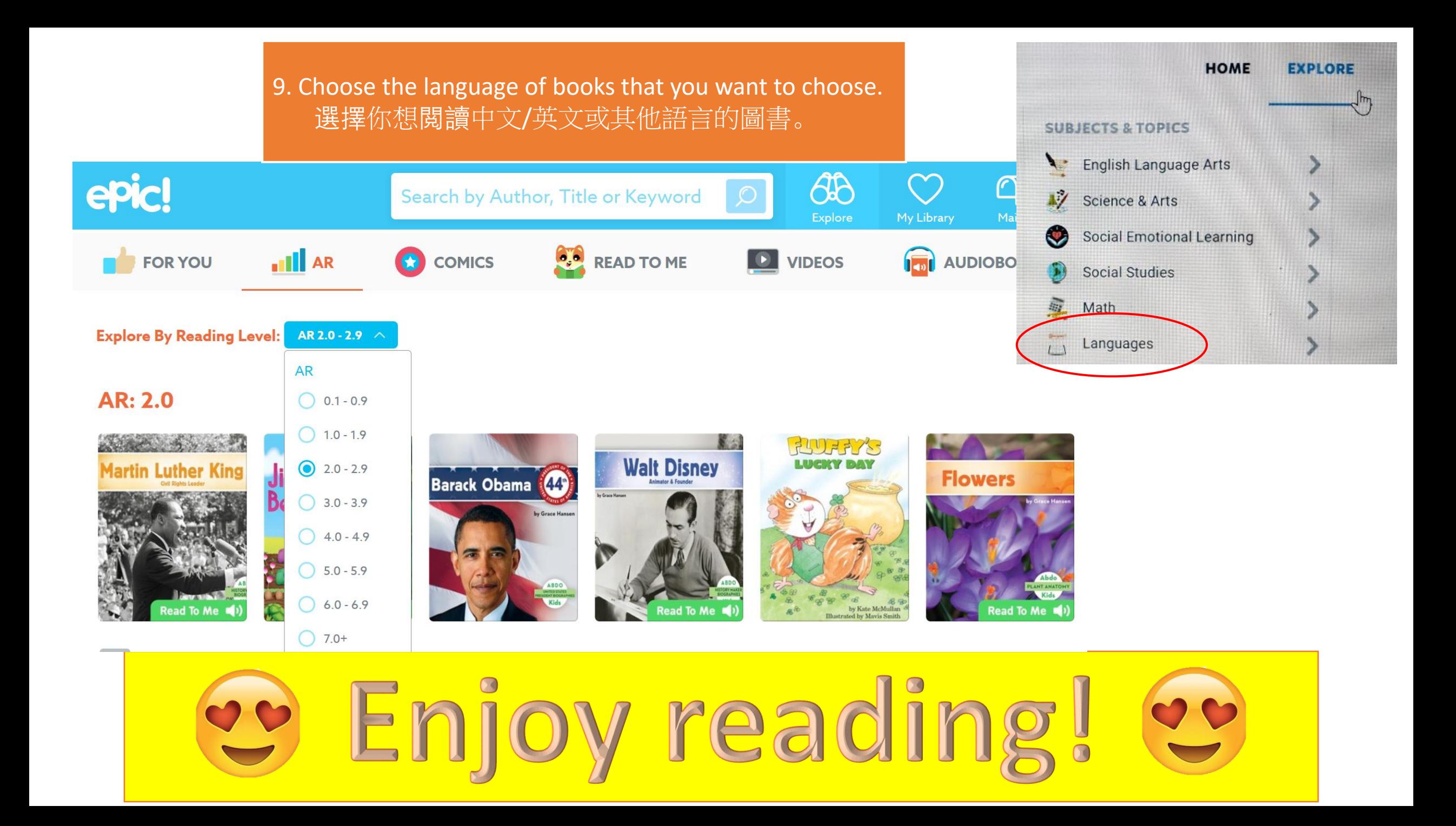

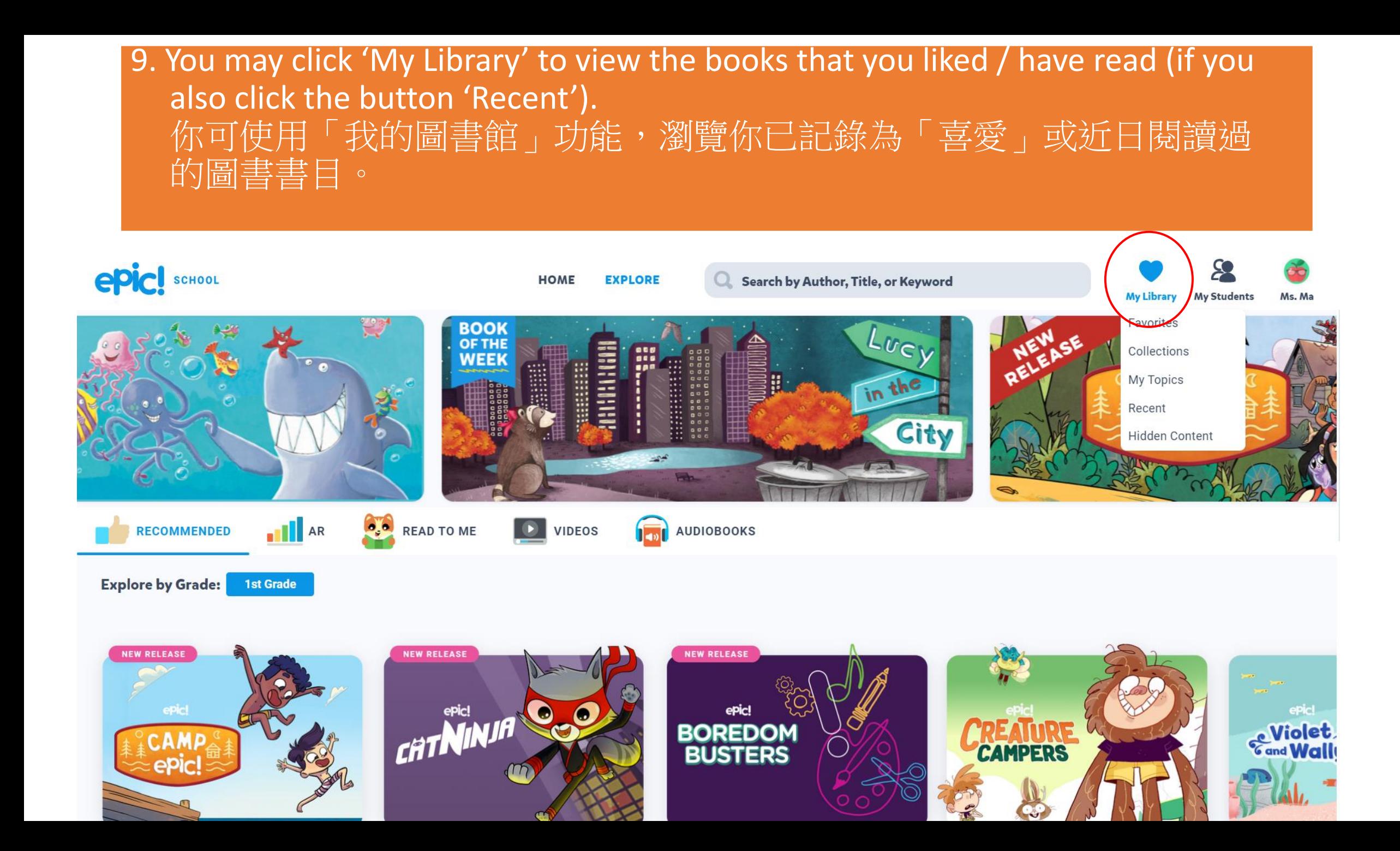

## **Class Log In Instructions**

Laptops/Chromebooks

iOS/Android

After launching the Epic app, ask students to:

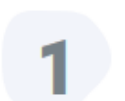

3

Select "Have an account? Log In" then click "Students & Educators"

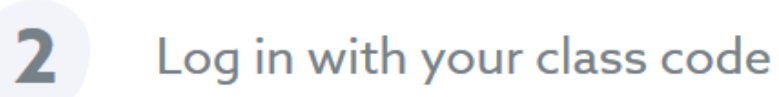

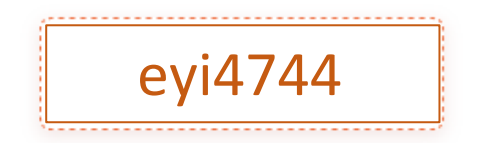

**All Done!** 

Select their name and they're in!

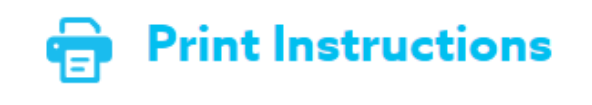

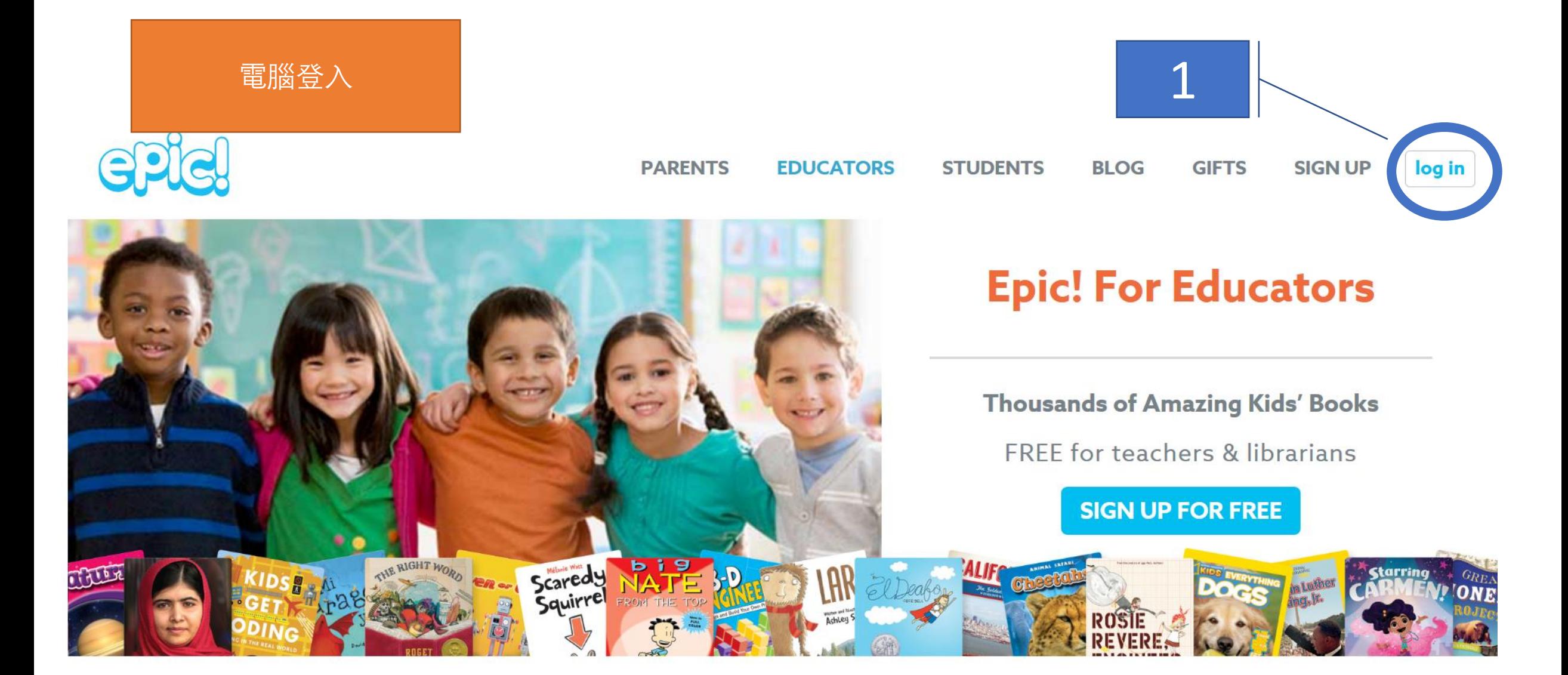

Instantly Access 35,000 eBooks, Learning Videos, Ouizzes and more for K-5!

### Log In

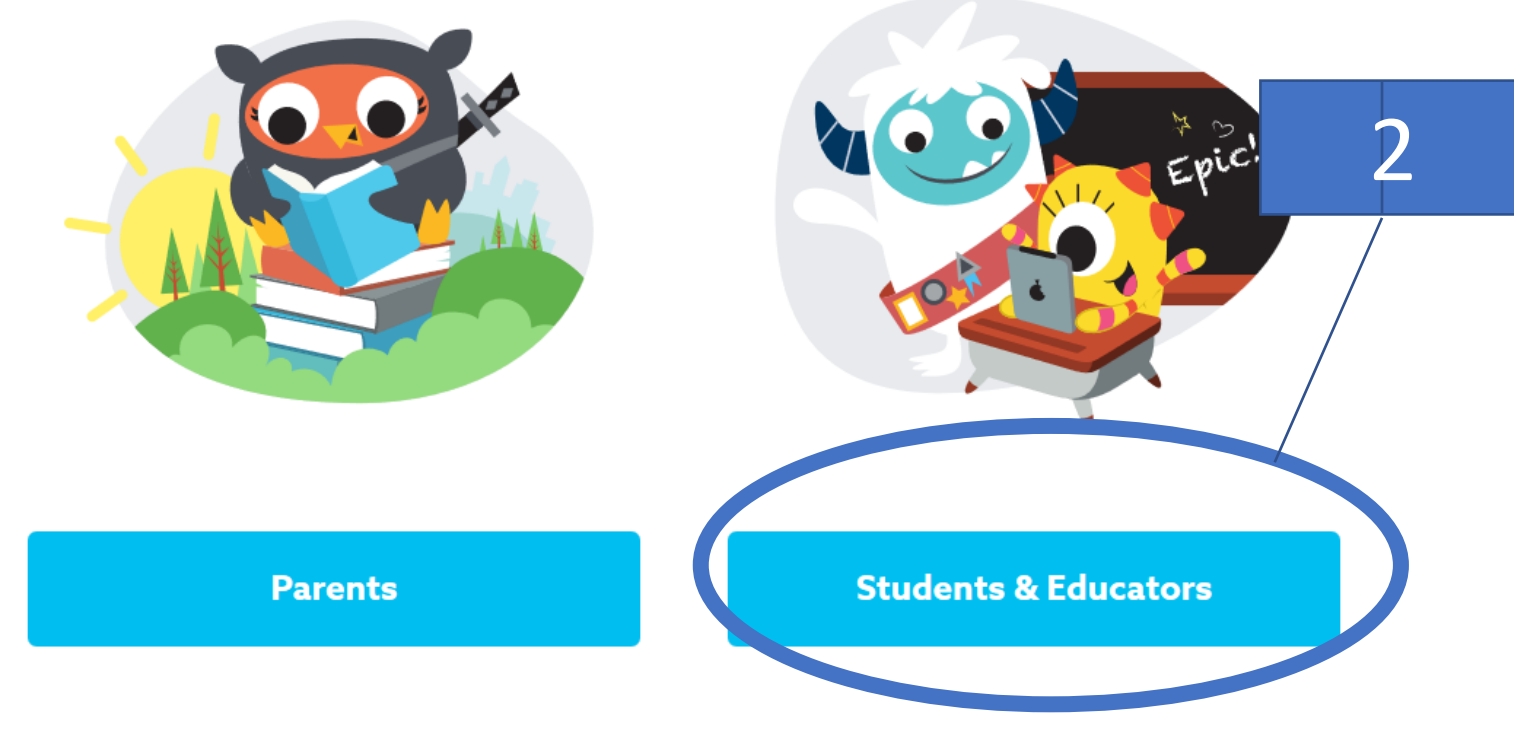

Don't have an account?

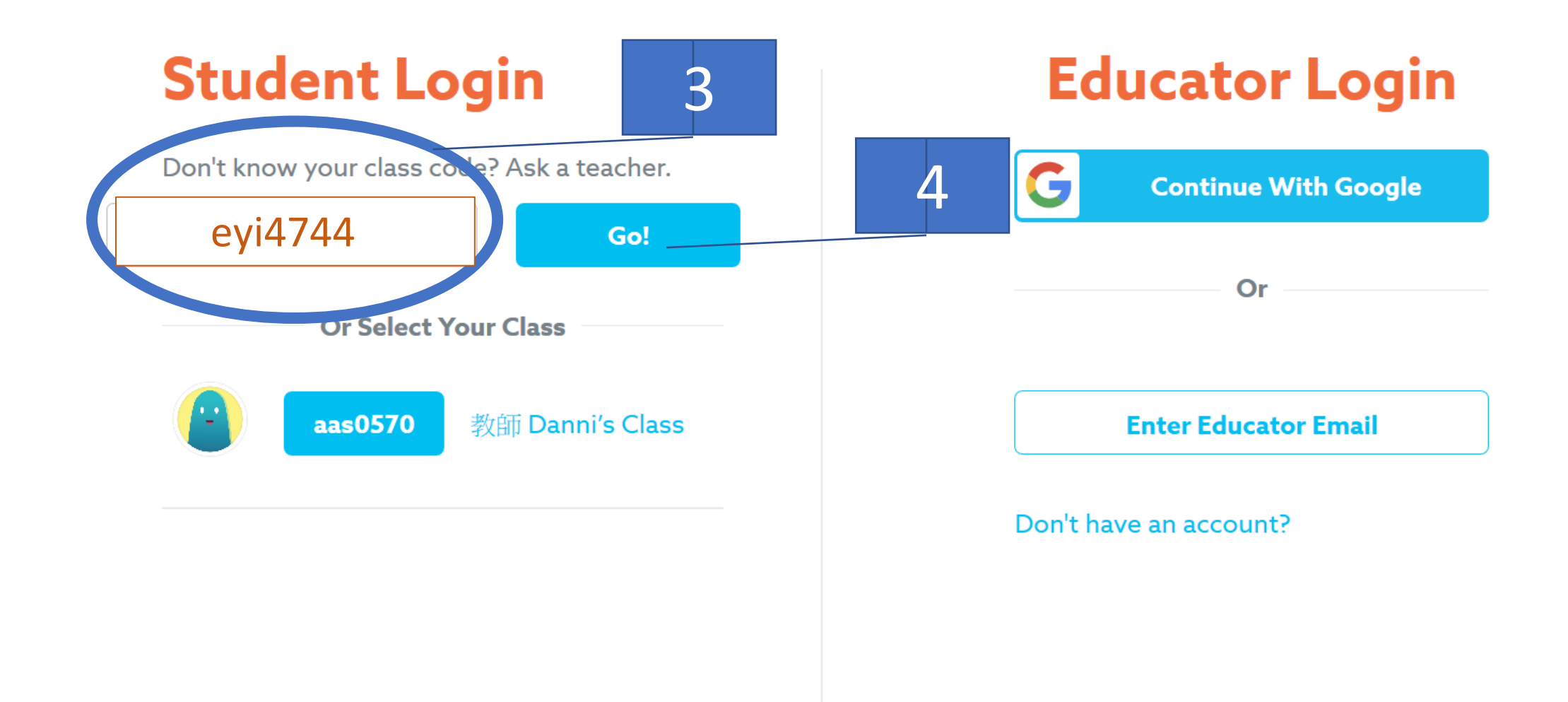

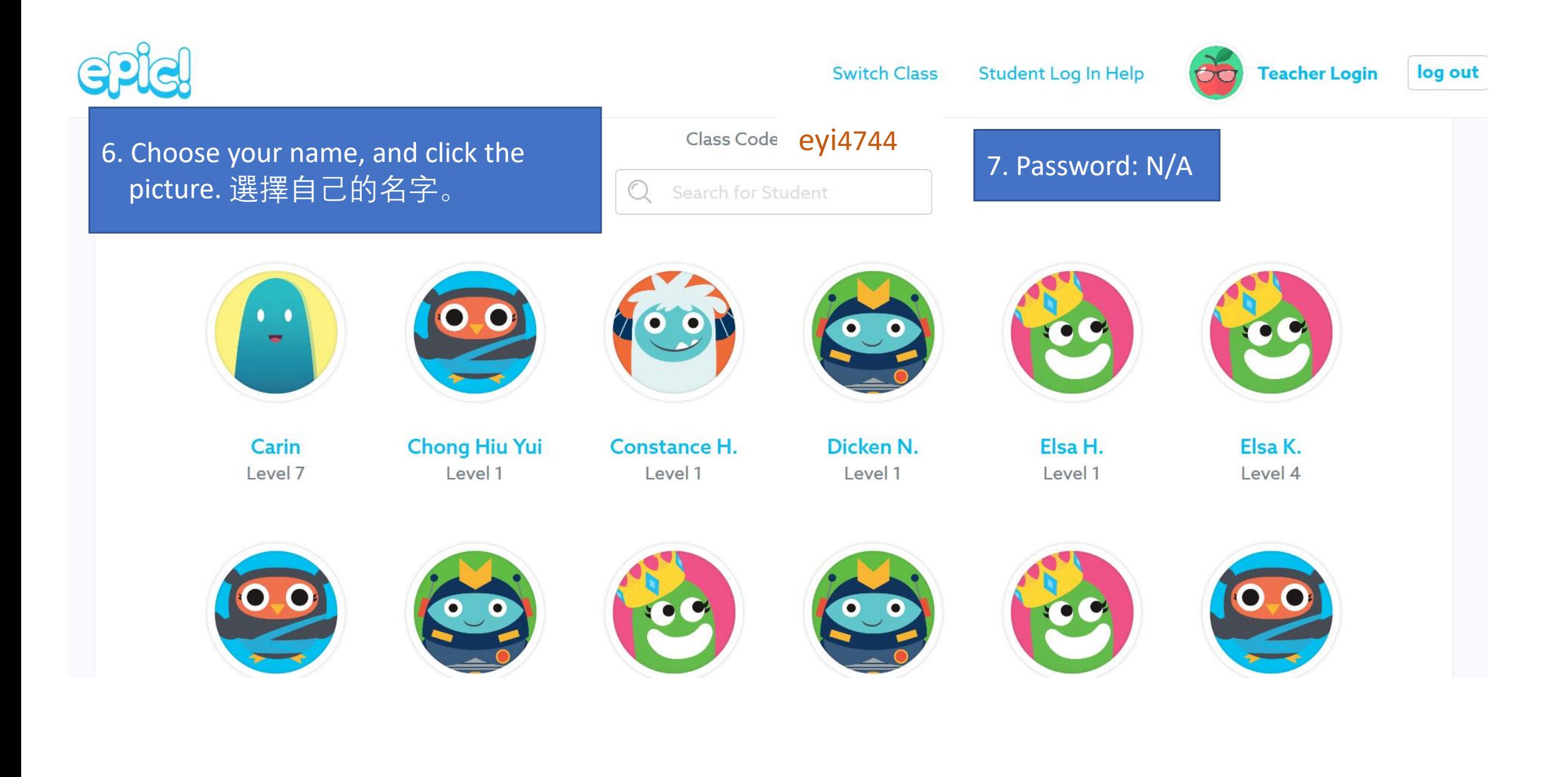

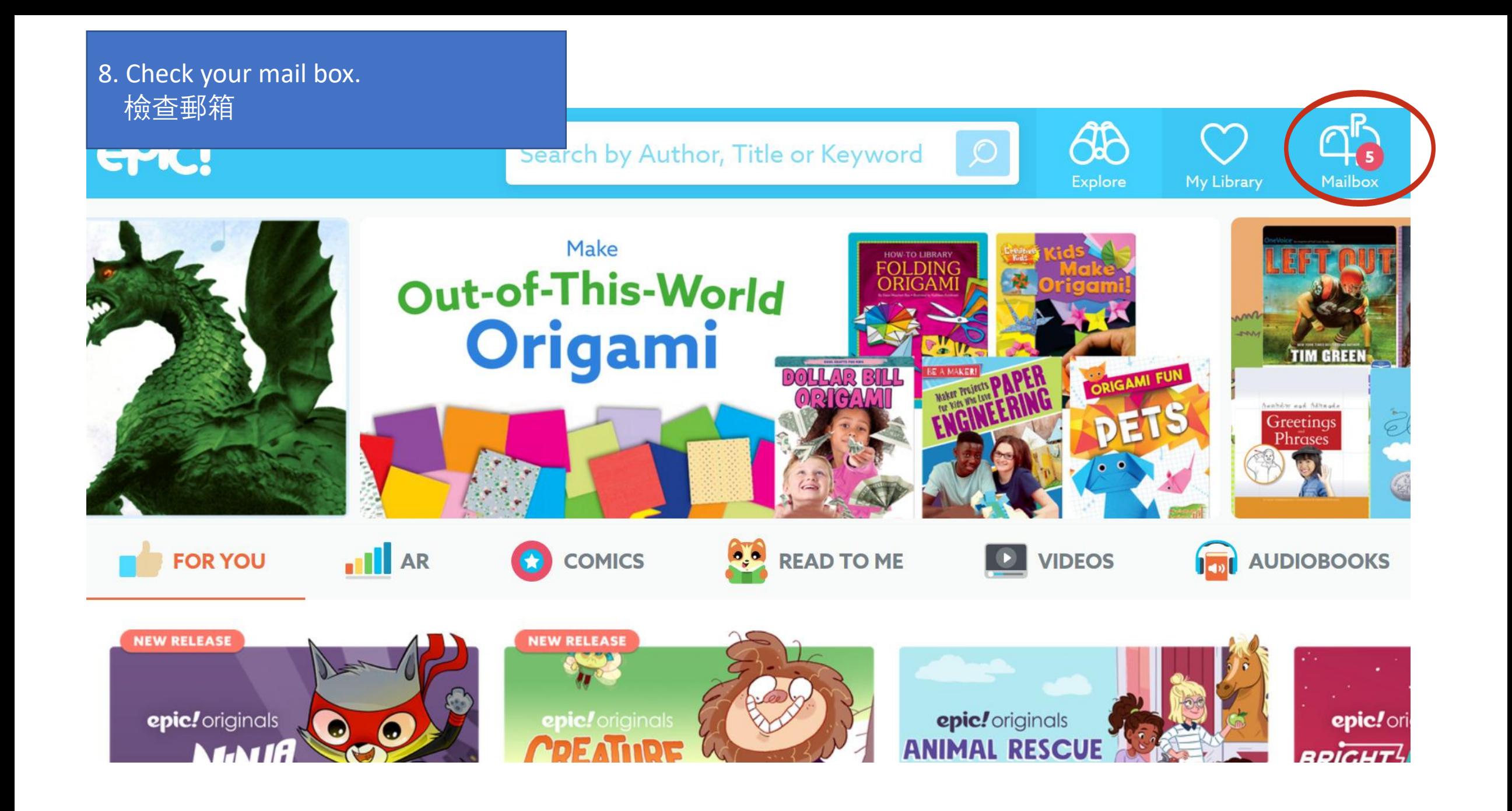

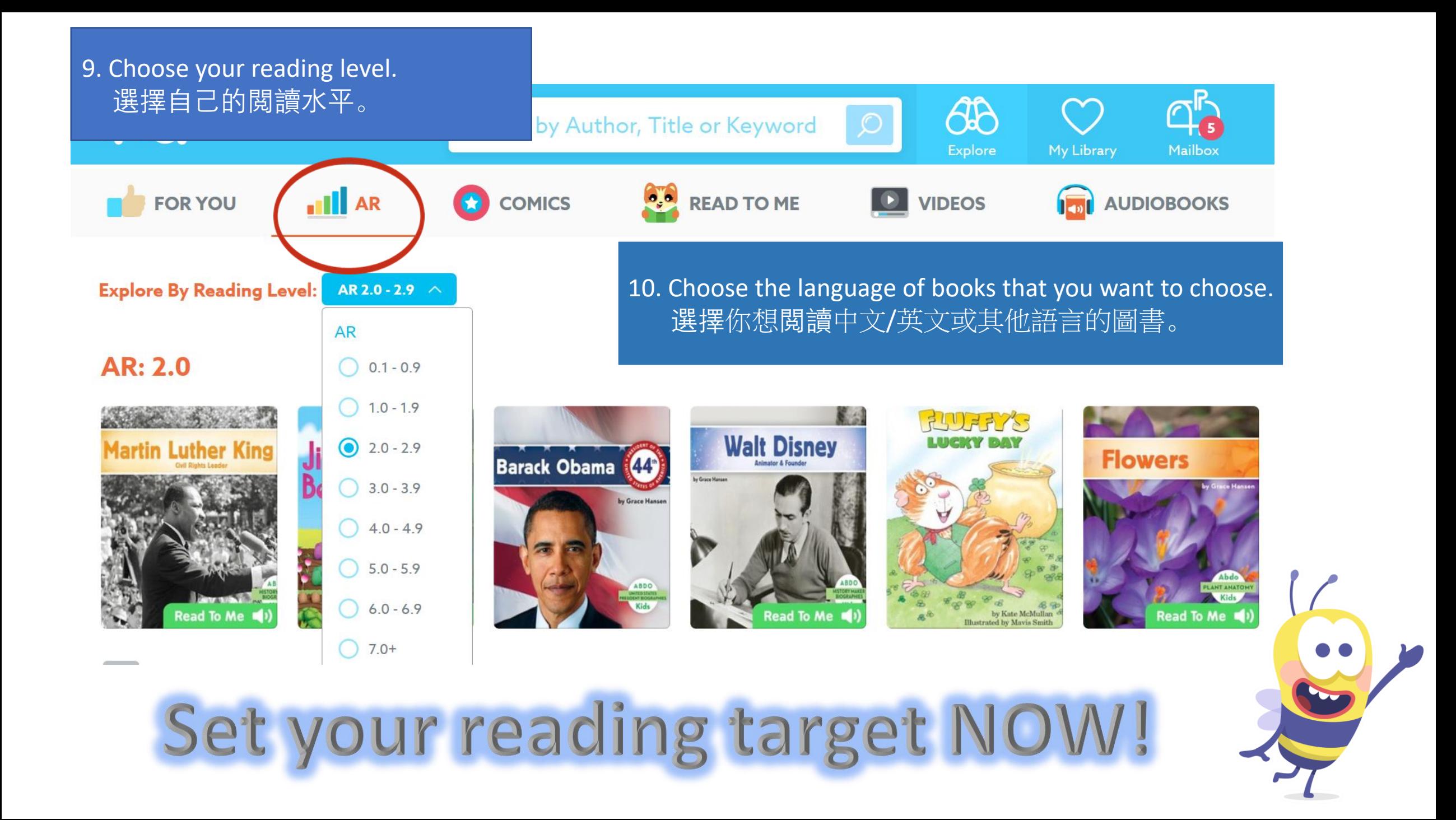

### **Class Log In Instructions**

Laptops/Chromebooks

iOS/Android

Have your students open up their web browser and

- Go to www.getepic.com/students
- $\overline{\mathbf{2}}$ Log in with your class code

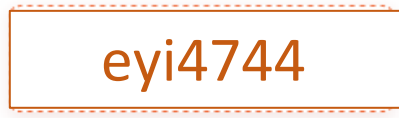

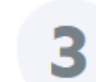

Select their name and they're in!

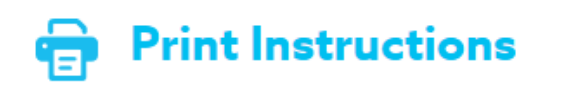